# Démarrage rapide 1 *Chargez jusqu'à ce que le voyant cesse de clignoter.* <sup>2</sup> *Insérez une carte SD ou SDHC en option.* 3 *Réglez la langue, la date et l'heure. OK Activé* 4 *Prenez des photos et réalisez des vidéos.* 5 *Installez le logiciel, puis partagez vos créations. Enregistrer Apprenez à mieux connaître votre caméscope ! Réalisez vos meilleures vidéos et partagez-les !*

### Vue avant

**FRANÇAIS**

**FRANÇAIS** 

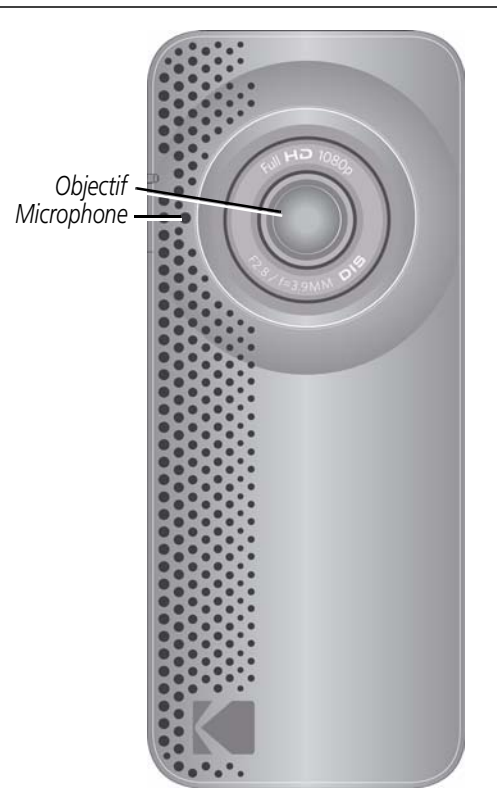

### Vue arrière

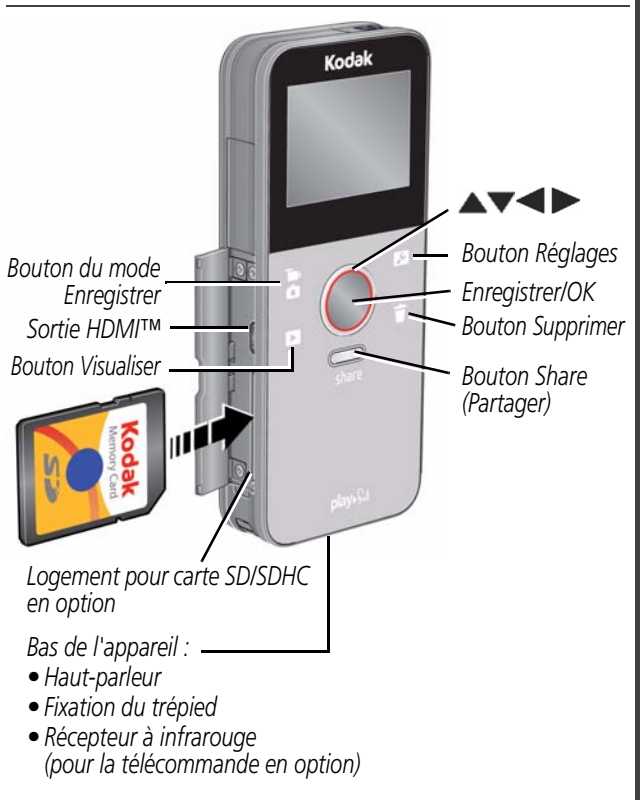

### <span id="page-3-0"></span>Vue latérale

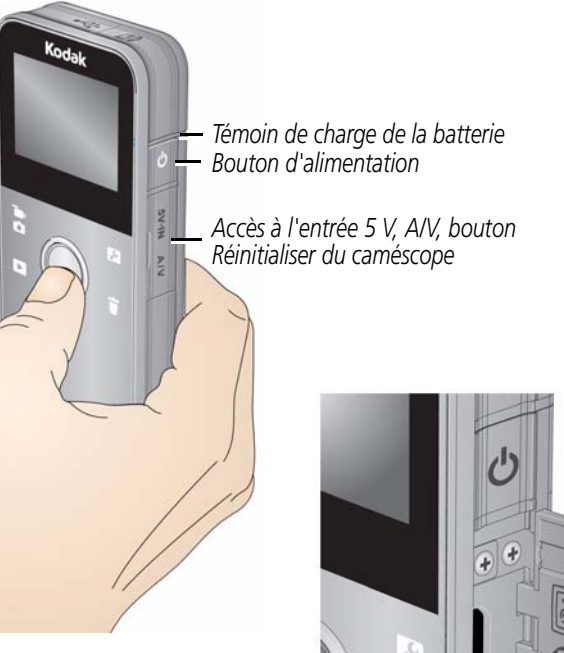

*Bouton Réinitialiser du caméscope*

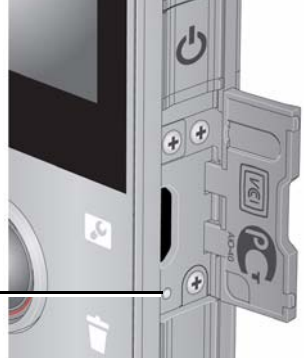

### <span id="page-4-0"></span>Ouverture du bras USB

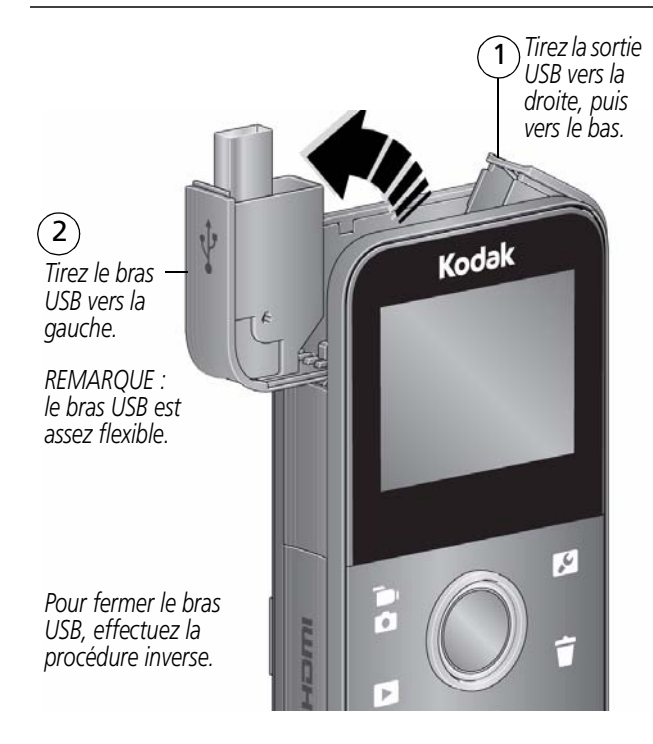

## Présentation des icônes d'état

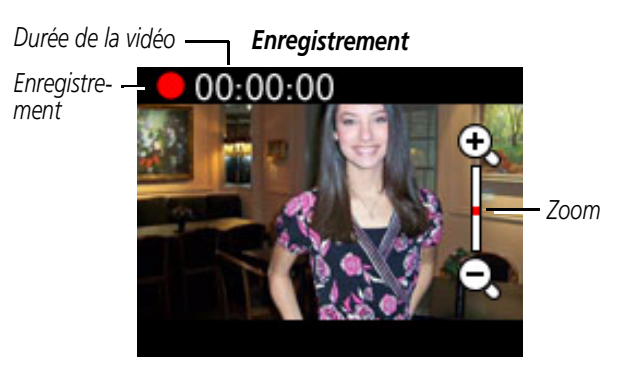

#### *Lecture*

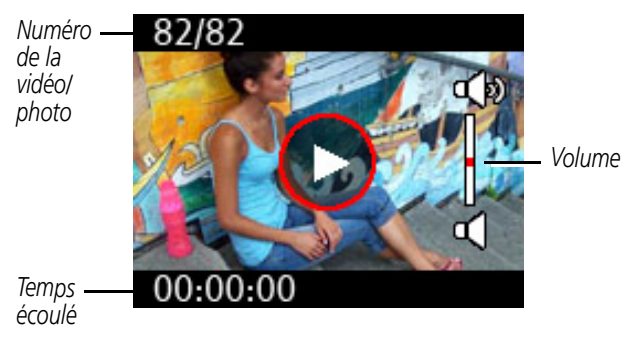

### <span id="page-6-0"></span> $\mathbf 0$ Charge de la batterie

Utilisez cette procédure pour charger la batterie ou utilisez l'alimentation secteur pour alimenter le caméscope. Chargez la batterie aussi souvent que vous le souhaitez, sans craindre de la surcharger. Chargez-la totalement avant de l'utiliser.

IMPORTANT : *la batterie n'est pas amovible.*

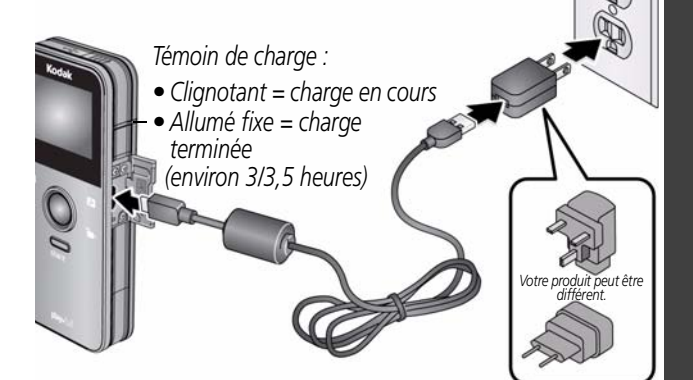

*Câble USB Micro B / 5 broches pour appareil KODAK (Utilisez uniquement le câble fourni avec ce caméscope.)*

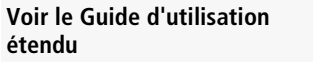

[www.kodak.com/go/Ze1manuals](http://www.kodak.com/go/Ze1manuals)

## Charge via USB

*REMARQUE : le caméscope se charge lorsque l'ordinateur est sous tension et actif. Désactivez les modes veille et veille prolongée de votre ordinateur.*

*Pour plus de simplicité, utilisez un câble d'extension USB pour connecter le caméscope à l'ordinateur.*

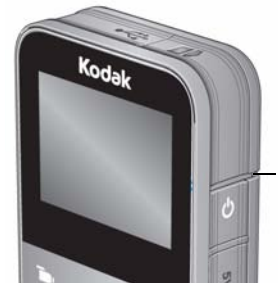

*Témoin de charge :*

- *•Clignotant = charge en cours*
- *(environ 4,5 heures) •Allumé fixe = charge terminée*

**Ouverture du bras USB** [page](#page-4-0) 5

## <span id="page-8-0"></span>Insertion d'une carte SD ou SDHC en option

Votre caméscope est doté d'une mémoire interne suffisante pour la réalisation de vidéos et de photos.

IMPORTANT : *pour une expérience optimale et pour utiliser les fonctions de partage, notamment via les réseaux sociaux et la messagerie électronique, vous devez acheter et insérer une carte (SDHC classe 4 ou supérieure ; taille maximale prise en charge : 32 Go).* 

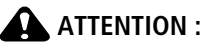

Une carte ne peut être insérée que dans un seul sens. Ne l'insérez pas de force sous peine d'endommager le caméscope ou la carte. Ne tentez pas d'insérer ou de retirer la carte pendant que le caméscope est allumé ; vous risqueriez d'endommager les photos/vidéos, la carte ou le caméscope.

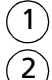

1 *Eteignez le caméscope.*

2 *Insérez la carte et poussez-la jusqu'à ce qu'elle s'enclenche. Pour retirer la carte, appuyez et relâchez, puis tirez.*

*Accessoire*

Lorsque vous allumez le caméscope, celui-ci vérifie si une carte est insérée. Si oui, vos nouvelles photos/vidéos y sont stockées. Si aucune carte n'est insérée, vos nouvelles photos/vidéos sont stockées dans la mémoire interne du caméscope. Si la mémoire interne contient déjà des photos/vidéos et si une carte est insérée dans le caméscope, vous êtes invité à déplacer les éléments vers la carte (et à les supprimer de la mémoire interne).

**Acheter des accessoires** [www.kodak.com/go/accessories](http://www.kodak.com/go/accessories)

ш

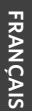

## **3** Fixation de la dragonne

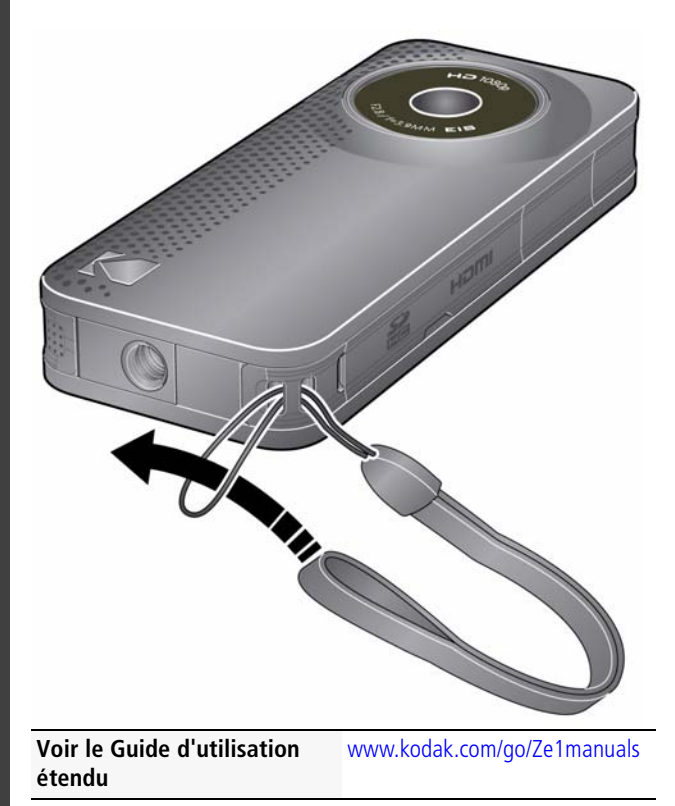

# 4. Mise en marche du caméscope

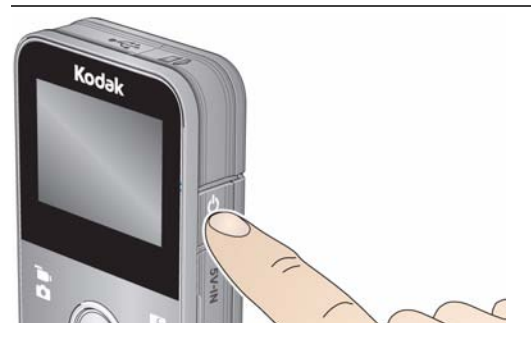

# Réglage de la date et de l'heure

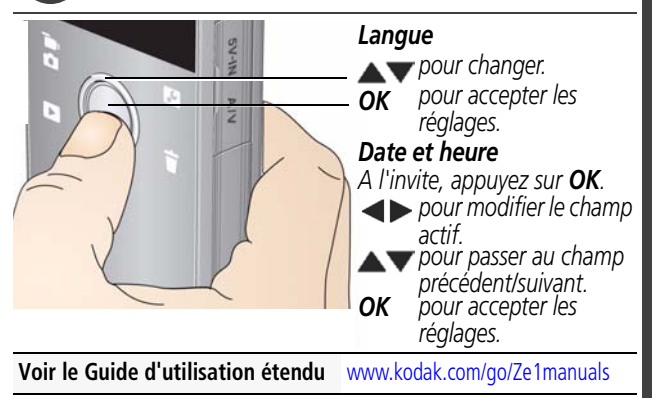

# <span id="page-11-1"></span><span id="page-11-0"></span>Enregistrement de vidéos, prise de photos

IMPORTANT : *pour une expérience optimale et pour utiliser les fonctions de partage, notamment via les réseaux sociaux et la messagerie électronique, vous devez acheter et insérer une carte (SDHC classe 4 ou supérieure ; taille maximale prise en charge : 32 Go).*

*Sitôt allumé, le caméscope est prêt à enregistrer.*

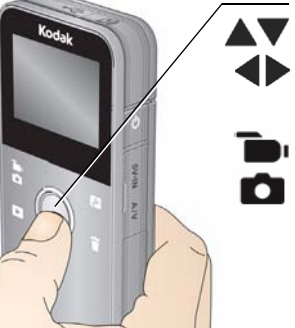

*Effectuez un zoom avant/arrière. Démarrez/arrêtez l'enregistrement. Activez l'écran anti-reflet (si activé dans le menu Réglages) pour une meilleure visibilité de l'écran LCD. En mode de visualisation ou à partir d'un menu, appuyez sur cette icône pour accéder à la visualisation simultanée. En mode de visualisation simultanée, appuyez sur ce bouton pour changer de mode d'enregistrement (vidéo/photo).*

### **Modes d'enregistrement**

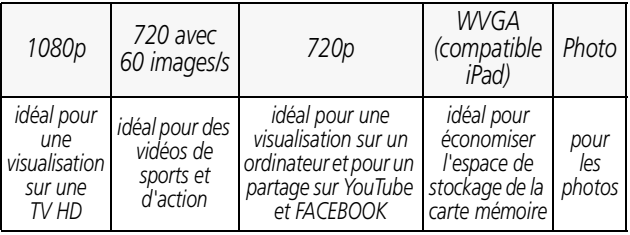

**Voir le Guide d'utilisation étendu** [www.kodak.com/go/Ze1manuals](http://www.kodak.com/go/Ze1manuals)

# <span id="page-12-0"></span>Accès au menu Réglages

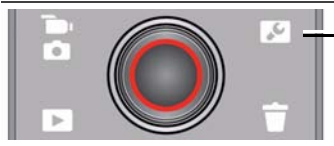

*Appuyez sur le bouton Réglages.*

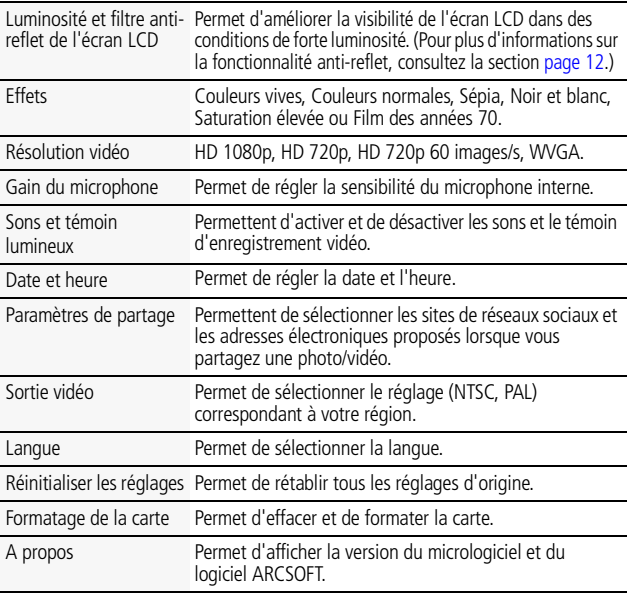

Lorsque vous visualisez une vidéo et que vous appuyez sur le bouton Réglages, les options Couper la vidéo et Créer une photo vous sont également proposées.

## <span id="page-13-0"></span>**8** Lecture de vidéos

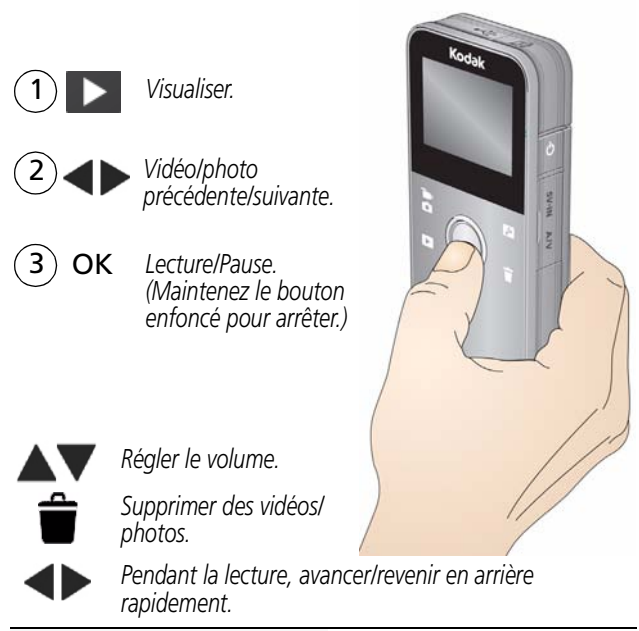

**Voir le Guide d'utilisation étendu** [www.kodak.com/go/Ze1manuals](http://www.kodak.com/go/Ze1manuals)

**Utilisation de la télécommande**  [page](#page-18-0) 19 **en option** 

## Suppression de vidéos/photos

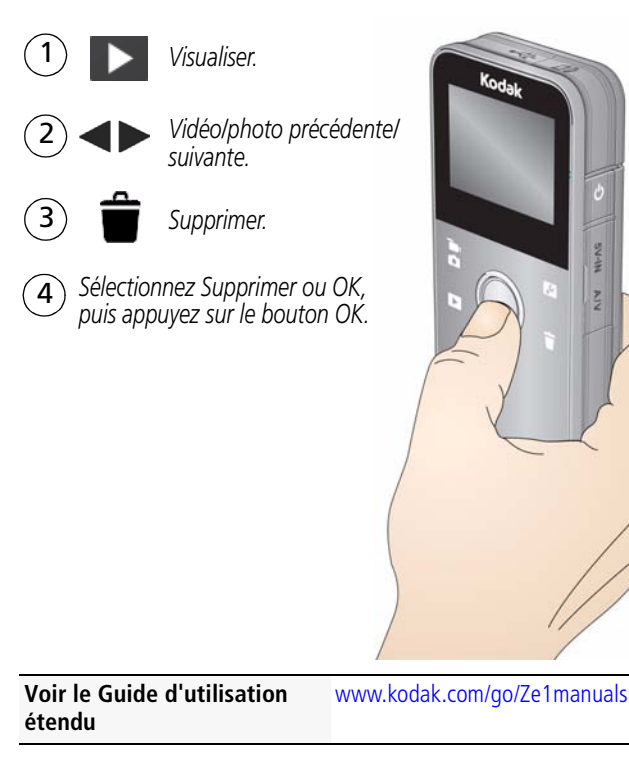

**NV-NS** NIN

### <span id="page-15-0"></span> $\bigcirc$ Transfert, partage en ligne, retouche

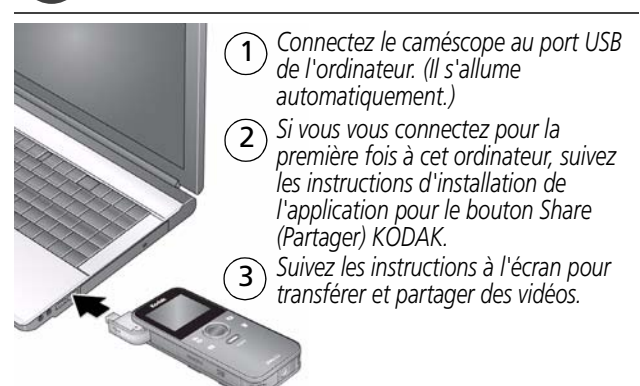

**Ordinateurs WINDOWS :** installez le logiciel ARCSOFT MEDIAIMPRESSION for KODAK qui vous aidera à organiser et à modifier vos vidéos.

**Ordinateurs MAC :** utilisez la suite de produits APPLE ILIFE pour retoucher des vidéos/photos et créer des DVD.

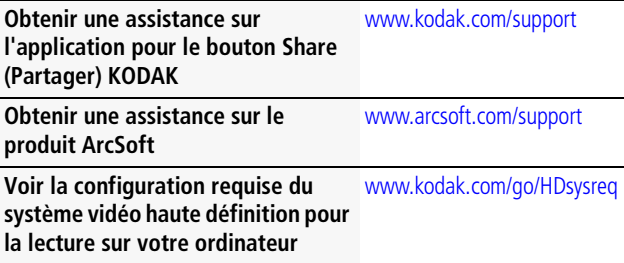

## Autres sources d'information sur le caméscope

### *Félicitations !*

*Vous avez :*

- *configuré votre caméscope*
- *enregistré des vidéos*
- *transféré des vidéos sur votre ordinateur*

### *Apprenez à mieux connaître votre caméscope !*

*Terminez la lecture de ce guide pour prendre et partager vos meilleures photos et vidéos sans attendre !*

#### *Visitez le site www.kodak.com/go/Ze1support pour consulter les documents suivants :*

- *guide d'utilisation étendu*
- *vidéos de démonstration*
- *mises à jour du micrologiciel du caméscope*
- *réponses aux questions fréquemment posées*
- *enregistrement des produits*

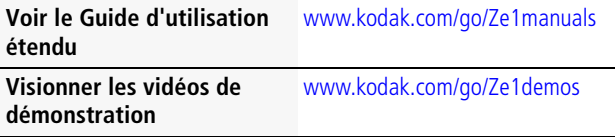

# **1 Utilisation du caméscope**

## <span id="page-17-0"></span>**Visualisation sur un téléviseur**

Si vous disposez d'un téléviseur HD, utilisez un câble HDMI afin de bénéficier d'une expérience de lecture optimale. (Les câbles peuvent être vendus séparément.)

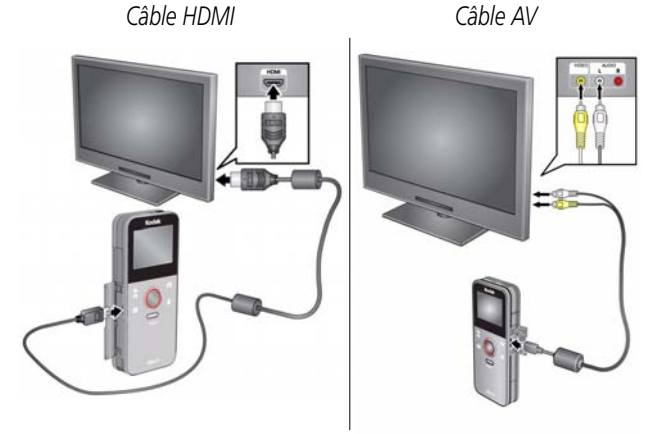

REMARQUE : définissez les réglages d'entrée de votre téléviseur sur HDMI ou AV.

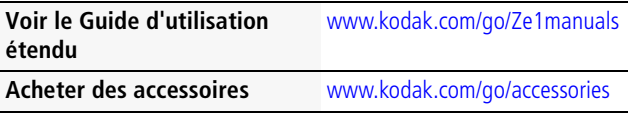

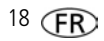

### <span id="page-18-0"></span>**Utilisation de la télécommande en option**

Utilisez la télécommande en option pour visualiser vos photos et vidéos. Rendez-vous sur [www.kodak.com/go/accessories.](http://www.kodak.com/go/accessories)

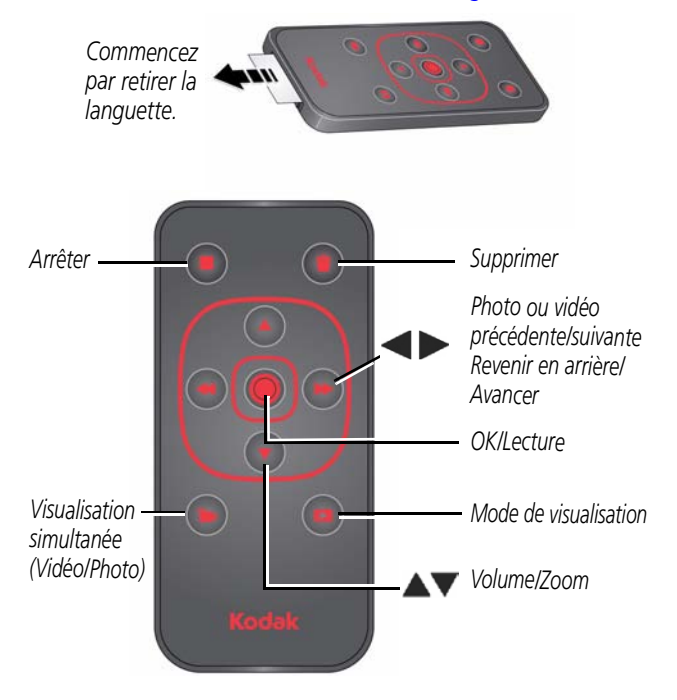

## **Utilisation de la fonction Couper la vidéo**

Utilisez la fonction Couper la vidéo pour supprimer le début et/ou la fin d'une vidéo et n'en garder que la partie qui vous intéresse.

- **1** Appuyez sur le bouton Visualiser, puis sur  $\blacktriangle$  pour rechercher une vidéo à couper. Facultatif : lancez la lecture de la vidéo, puis mettez-la en pause lorsque le nouveau point de départ souhaité s'affiche.
- **2** Appuyez sur le bouton Réglages .
- **3** Appuyez sur  $\triangle \blacktriangledown$  pour sélectionner Couper la vidéo, puis appuyez sur OK.

*Un écran d'instructions apparaît. Après l'avoir lu, appuyez sur OK.*

- 4 A l'invite, appuyez sur  $\blacktriangleleft$  pour déplacer le repère de début vers la nouvelle position, puis appuyez sur OK. Appuyez sur <>>>> pour déplacer le repère de fin vers la nouvelle position, puis appuyez sur OK.
- REMARQUE : si des réglages sont nécessaires, appuyez sur sett pour mettre les repères de début ou de fin en surbrillance, puis sur <> les déplacer. Appuyez sur OK lorsque vous avez terminé.
- **5** A l'invite, prévisualisez vos modifications ou enregistrez-les sans les prévisualiser. Enregistrez la vidéo ou choisissez Enregistrer sous si vous souhaitez conserver la vidéo existante.

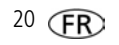

### **Utilisation de la fonction Créer une photo**

Vous pouvez sauvegarder une photo à partir d'une image vidéo de votre choix. (Le format et la qualité dépendent de la résolution de la vidéo.)

- **1** Appuyez sur le bouton Visualiser, puis sur  $\blacktriangle$  pour rechercher une vidéo à partir de laquelle vous souhaitez extraire un cadre simple.
- **2** Lancez la lecture de la vidéo, puis mettez-la en pause lorsque le cadre souhaité s'affiche.
- **3** Appuyez sur le bouton Réglages .
- **4** Appuyez sur **AV** pour sélectionner Créer une photo, puis appuyez sur OK.
- **5** Suivez les instructions à l'écran pour enregistrer la photo.

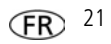

## **2 Obtention d'aide**

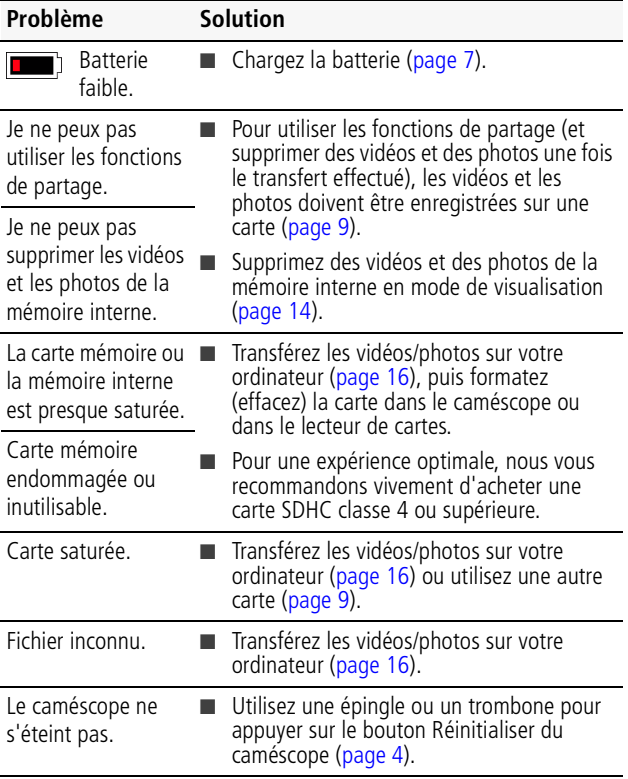

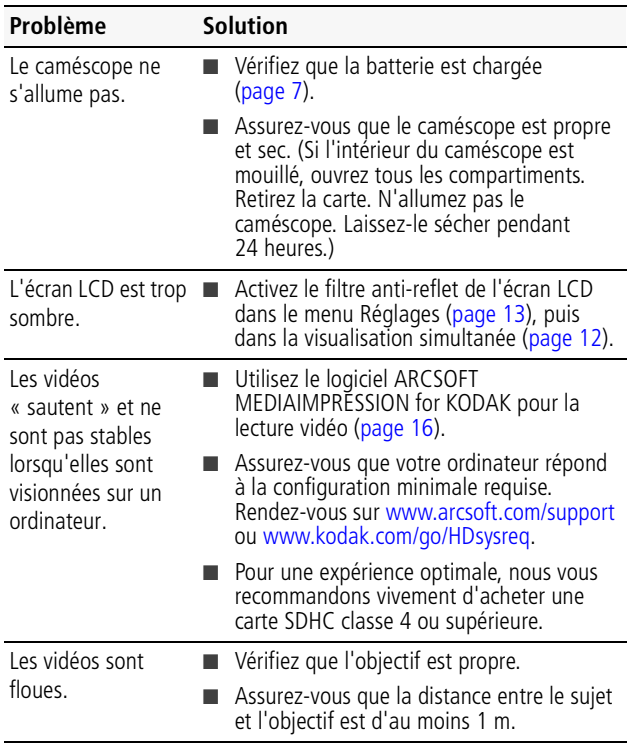

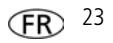

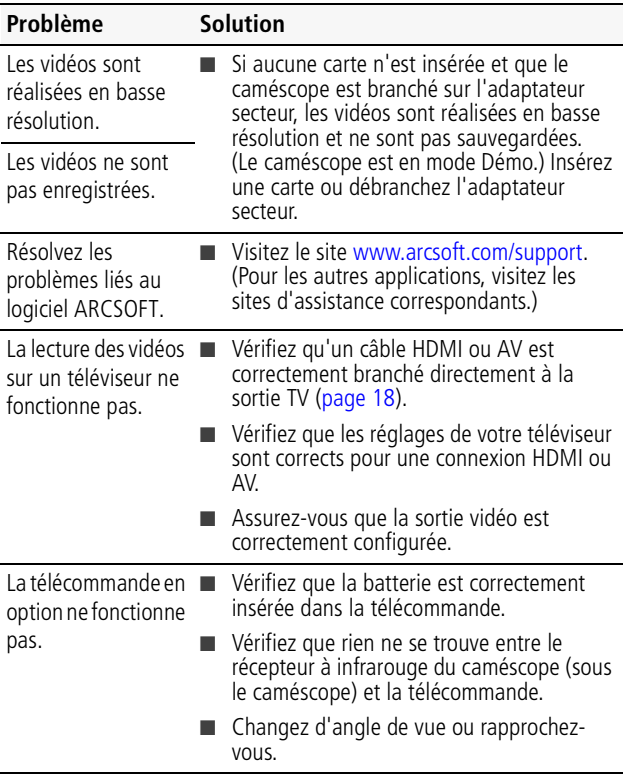

24 *www.kodak.com/go/support*

### **Obtention d'aide sur Internet**

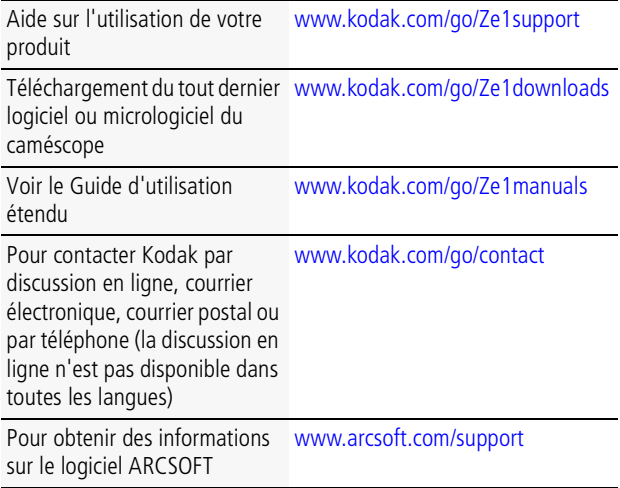

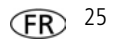

### **3 Annexes**

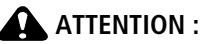

Ne tentez pas de démonter l'appareil vous-même. Aucune des pièces internes n'est réparable ou remplaçable par l'utilisateur. Faites appel à des personnes qualifiées. Les adaptateurs secteur et les chargeurs de pile/batterie KODAK peuvent uniquement être utilisés en intérieur. Les commandes, réglages ou instructions non spécifiés ici sont susceptibles de provoquer des risques mécaniques, électriques ou d'électrocution. Si l'écran LCD est cassé, ne touchez ni le verre ni le liquide. Contactez l'assistance client de Kodak.

- L'utilisation de tout accessoire non recommandé par Kodak risque de provoquer un incendie, une électrocution ou des blessures. Pour acheter des accessoires compatibles avec ce produit, visitez le site Internet à l'adresse suivante : [www.kodak.com/go/accessories](http://www.kodak.com/go/accessories).
- Utilisez uniquement un ordinateur équipé d'un port USB et d'une carte mère avec limiteur de courant. Si vous avez des questions, contactez le fabricant de l'ordinateur.
- Avant d'utiliser votre produit dans un avion, vous devez impérativement vérifier toutes les instructions spécifiées à bord.
- Si les piles/batteries sont chaudes, laissez-les refroidir un moment avant de les retirer de l'appareil.
- Suivez tous les avertissements et toutes les instructions du fabricant.
- Utilisez uniquement des piles/batteries compatibles avec cet appareil afin d'éviter tout risque d'explosion.
- Gardez les piles/batteries hors de portée des enfants.
- Ne mettez pas les piles/batteries en contact avec des objets métalliques (y compris des pièces de monnaie) ; elles risquent de chauffer, de fuir, de se décharger ou de provoquer un court-circuit.
- Ne désassemblez pas les piles/batteries, ne les insérez pas à l'envers et ne les exposez pas à du liquide, à l'humidité, au feu ou à des températures extrêmes.
- Si vous n'utilisez pas l'appareil pendant un certain temps, retirez les piles/batteries. Si vous constatez une fuite des piles/batteries dans l'appareil, contactez l'assistance client Kodak.
- En cas de contact du liquide des piles/batteries avec la peau, rincez immédiatement à l'eau et contactez votre médecin. Pour obtenir des informations supplémentaires, contactez l'assistance client Kodak la plus proche.
- Visitez le site Internet Kodak à l'adresse [www.kodak.com/go/reach p](http://www.kodak.com/go/REACH)our plus d'informations sur la présence des substances répertoriées sur la liste candidate conformément à l'article 59(1) de la réglementation (EC) n° 1907/2006 (REACH).

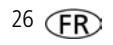

■ Veillez à respecter les législations locale et nationale en vigueur lorsque vous mettez des piles/batteries au rebut. Rendez-vous sur [www.kodak.com/go/kes.](http://www.kodak.com/go/kes)

Ne tentez pas de recharger des piles/batteries non rechargeables. Pour plus d'informations sur les piles/batteries, visitez le site Internet à l'adresse suivante : [www.kodak.com/go/batterychart](http://www.kodak.com/go/batterychart).

#### **Garantie limitée**

Kodak garantit que les appareils photo/caméscopes numériques et accessoires (à l'exception des piles/batteries) seront exempts de toute défaillance ou défaut matériel et de fabrication pendant la période de garantie spécifiée sur l'emballage de votre produit KODAK. Conservez l'original daté du reçu à titre de preuve d'achat. Une preuve de la date d'achat sera requise lors de toute demande de réparation sous garantie.

#### **Couverture de garantie limitée**

La garantie est valable uniquement dans les frontières du pays dans lequel les produits ont été initialement achetés. Vous devrez envoyer les produits à vos frais, au service agréé pour le pays dans lequel les produits ont été achetés. Kodak réparera ou remplacera les produits s'ils ne fonctionnent pas correctement pendant la période de garantie, sous réserve des conditions et/ou limitations énoncées ici. La garantie comprend la main-d'œuvre ainsi que les réglages nécessaires et/ou les pièces de rechange. Si Kodak se trouve dans l'impossibilité de réparer ou de remplacer un produit, Kodak pourra, à son initiative, rembourser le prix du produit sous réserve qu'une preuve d'achat soit fournie lors du renvoi dudit produit à Kodak. La réparation, le remplacement ou le remboursement du produit constituent les seuls recours dans le cadre de la garantie. Les pièces de remplacement éventuellement utilisées lors des réparations peuvent avoir ét remises à neuf ou contenir des matériaux remis à neuf. Si le produit complet doit être remplacé, il peut être remplacé par un produit remis à neuf. Les produits, pièces ou matériaux remis à neuf sont sous garantie pendant la durée restante de la garantie du produit d'origine, ou pendant 90 jours à compter de la date de réparation, la durée la plus longue s'appliquant.

#### **Limitations**

Cette garantie ne couvre pas les circonstances indépendantes de la volonté de Kodak. Cette garantie ne s'applique pas lorsque la panne est due à des dommages subis lors de l'expédition, à un accident, à une altération, à une modification, à une réparation non autorisée, à un usage inadapté, à un abus, à une utilisation avec des accessoires ou des appareils non compatibles (tels qu'une encre ou cartouche d'encre tierce), au non-respect des consignes d'utilisation, d'entretien ou d'emballage fournies par Kodak, à la nonutilisation des articles fournis par Kodak (tels que les adaptateurs et les câbles), ou lorsque la demande intervient après la date d'expiration de cette garantie. **Kodak n'émet aucune autre garantie expresse ou implicite à l'égard de ce produit et décline toute garantie commerciale et d'adaptation dans un but spécifique implicite.** Dans l'éventualité où l'exclusion de toute garantie implicite n'est pas applicable selon la loi, la durée de la garantie implicite sera d'un an à compter de la date d'achat ou égale à toute durée supérieure fixée par la loi. La réparation, le remplacement ou le remboursement représentent les seules obligations contractées par Kodak. Kodak ne pourra être tenu

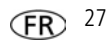

responsable d'aucun dommage particulier, consécutif ou fortuit résultant de la vente, de l'achat ou de l'utilisation de ce produit, quelle qu'en soit la cause. Toute responsabilité relative à tout dommage particulier, consécutif ou fortuit (y compris, mais sans s'y limiter, aux pertes de revenus ou de profit, aux coûts d'immobilisation, à la perte d'utilisation de l'équipement, aux coûts d'équipements, d'installation ou de services de remplacement ou à des demandes de vos clients pour de tels dommages résultant de l'achat, de l'utilisation ou de la panne du produit), quelle qu'en soit la cause ou en raison de la violation de toute garantie écrite ou implicite, est expressément déclinée par la présente. Les limites et exclusions de responsabilité définies ici s'appliquent à Kodak, ainsi qu'à ses fournisseurs.

#### **Vos droits**

Certains Etats ou juridictions ne reconnaissent pas les exclusions ou les limitations à l'égard des dommages consécutifs ou fortuits et les limitations ou exclusions susmentionnées peuvent ne pas vous être applicables. Certains Etats ou juridictions ne reconnaissent pas les limitations sur la durée des garanties implicites et les limitations susmentionnées peuvent ne pas vous être applicables. Cette garantie vous donne des droits spécifiques et il se peut que vous possédiez d'autres droits, qui peuvent varier, selon les Etats ou les juridictions.

#### **En dehors des Etats-Unis et du Canada**

Les termes et conditions de cette garantie peuvent être différents en dehors des Etats-Unis et du Canada. A moins qu'une garantie spécifique de Kodak ne soit communiquée à l'acquéreur par écrit par une entreprise Kodak, aucune autre garantie ou responsabilité n'existe au-delà des exigences minimales imposées par la loi, même si le défaut, le dommage ou la perte a été provoqu(e) par une négligence ou tout autre acte.

#### **Conformité et stipulations FCC**

This equipment has been tested and found to comply with the limits for a Class B digital device, pursuant to Part 15 of the FCC Rules. These limits are designed to provide reasonable protection against harmful interference in a residential installation. The KODAK High Performance USB AC Adapter K20-AM complies with part 15 of the FCC Rules. Operation is subject to the following two conditions: (1) This device may not cause harmful interference, and (2) this device must accept any interference received, including interference that may cause undesired operation.

#### **Déclaration du ministère des Communications du Canada**

**DOC Class B Compliance—**This Class B digital apparatus complies with Canadian ICES-003.

**Observation des normes-Classe B—**Cet appareil numérique de la classe B est conforme à la norme NMB-003 du Canada.

#### **Directive RoHS (Chine)**

#### SK4240 III 10136 (EPUP)

在中国大陆,该值表示产品中存在的任何危险物质不得释放,以免危及人身健康、财产或环境的时间期限(以年计)。 该信相报操作设明中所模定的产品正常使用而定。

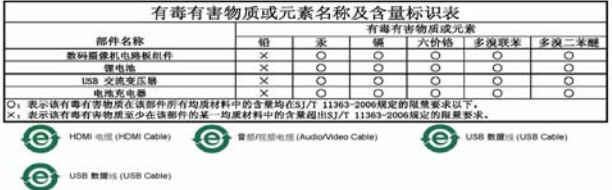

#### **Norme VCCI ITE pour produits de classe B**

この装置は、クラスB情報技術装置です。この装置は、家庭環境で使用 することを目的としていますが、この装置がラジオやテレビジョン受信機に 近接して使用されると、受信障害を引き起こすことがあります。 取扱説明書に従って正しい取り扱いをして下さい。  $VCC I - B$ 

**Spécification C-Tick (Australie)**

### **M** N137

#### **Norme ITE pour produits de classe B (Corée)**

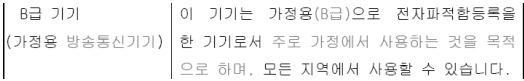

**Réglementation pour batteries au lithium-ion (Corée)**

최근상의 주의사한

< 경고 > 방영, 하재, 폭방 등의 위험용 수반항 수 있으니 다음 사항용 a) 육안으로 식별이 가능할 정도의 부풀음이 발생된 전지는 위험할 수 있으므로 제조자 또는 판매자로 즉시 문의할 것 b) 지정된 정품 충전기만을 사용할 것 c) 화기에 가까이 하지 말 것(전자레인지에 넣지 말 것) d) 여름철 자동차 내부에 방치하지 말 것 e) 찜질방 등 고온다습한 곳에서 보관, 사용하지 말 것 f) 이불, 전기장판, 카펫 위에 올려 놓고 장시간 사용하지 말 것 g) 전원을 켠 상태로 밀폐된 공간에 장시간 보관하지 말 것 .<br>h) 전지 단자에 목걸이, 동전, 열쇠, 시계 등 금속 제품이 당지 않도록 주의할 i) 휴대 기기, 제조 업체가 보증한 리튬2차전지 사용할 것 i) 분해, 압착, 관통 등의 행위를 하지 말 것 k) 높은 곳에서 떨어뜨리는 등 비정상적 충격을 주지 말 것. 1) 60℃ 이상의 고온에 노출하지 말 것 m) 습기에 접촉되지 않도록 할 것

기타정보

- 폐기지침 : 각 지방자치단체의 법규에 의거하여 폐기할 것

- 충전방법에 대한 권고지침

1 본 충전지와 함께 사용할 디지털카메라 사용자 설명서의 충전설명 참조하세요. 2 코닥 정품 충전기 및 카메라에서만 충전하세요. (타사 충전셋 사용 금지)

제조년월 : Y =Year(제조년도의 미지막 숫자), WW =Week(제조년도의 주) 제조년월 표시 예 : 901 = 9 (2009년), 01 (첫째주)

#### **Kodak**

Eastman Kodak Company Rochester, New York 14650 - Etats-Unis © Kodak, 2011 Kodak et PlayFull sont des marques commerciales d'Eastman Kodak Company.

4H7354\_fr

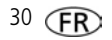